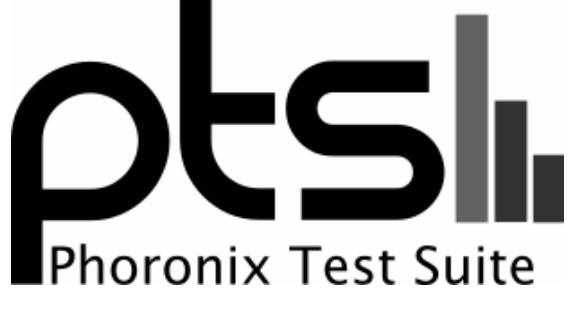

**[www.phoronix-test-suite.com](http://www.phoronix-test-suite.com/)**

# **Phoronix Test Suite v7.6.0 (Alvdal)**

**User Manual**

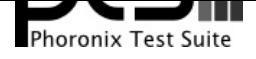

# **Getting Started**

# **Overview**

The Phoronix Test Suite is the most comprehensive testing and benchmarking platform available for Linux, Solaris, Mac OS X, and BSD operating systems. The Phoronix Test Suite allows for carrying out tests in a fully automated manner from test installation to execution and reporting. All tests are meant to be easily reproducible, easy-to-use, and support fully automated execution. The Phoronix Test Suite is open-source under the GNU GPLv3 license and is developed by Phoronix Media in cooperation with partners. Version 1.0 of the Phoronix Test Suite was publicly released in 2008.

The Phoronix Test Suite client itself is a test framework for providing seamless execution of test profiles and test suites. There are more than 200 tests available by default, which are transparently available via **OpenBenchmarking.org** integration. Of these default test profiles there is a range of sub-systems that can be tested and a range of hardware from mobile devices to desktops and worksrtations/servers. New tests can be easily introduced via the Phoronix Test Suite's extensible test architecture, with test profiles consisting of XML files and shell scripts. Test profiles can produce a quantitative result or other qu[alitative/abstract results like](http://openbenchmarking.org/) image quality comparisons and pass/fail. Using Phoronix Test Suite modules, other data can also be automatically collected at run-time such as the system power consumption, disk usage, and other software/hardware sensors. Test suites contain references to test profiles to execute as part of a set or can also reference other test suites. Test suites are defined via an XML schema.

Running the Phoronix Test Suite for the first time can be as simple as issuing a command such as phoronix-test-suite benchmark c-ray, which would proceed to install a simple CPU test, execute the test, and report the results. Along with the results, the system's hardware/software information is collected in a detailed manner, relevant system logs, and other important system attributes such as compiler flags and system state. Users can optionally upload their results to OpenBenchmarking.org for sharing results with others, comparing results against other systems, and to carry out further analysis.

# **OpenBenchmarking.org**

OpenBenchmarking.org is an open, collaborative testing platform that makes the Phoronix Test Suite an even more extensible platform for conducting automated tests with complete integration into Phoronix Test Suite test client. OpenBenchmarking.org serves as a repository for storing test profiles, test suites, and result data. Test profiles and suites are stored in the OpenBenchmarking.org cloud to allow for new/updated tests to be seamlessly obtained via the Phoronix Test Suite without needing to manually update the Phoronix Test Suite client. OpenBenchmarking.org also makes it easy to facilitate side-by-side comparisons with any other results stored in the OpenBenchmarking.org cloud. Any Phoronix Test Suite user is permitted to upload their test results, test profiles, and suites to OpenBenchmarking.org.

When finding a set of results on OpenBenchmarking.org (e.g. **an example result file**), it's as easy as running the Phoronix Test Suite with that OpenBenchmarking.org ID to perform an automated side-by-side comparison (e.g. phoronix-test-suite benchmark 1203160-BY-NVTEGRA3785).

Thanks to the wealth of test data (results, system logs, etc) fr[om crowd-sourced benc](http://openbenchmarking.org/result/1203160-BY-NVTEGRA3785)hmarking via the

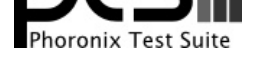

Phoronix Test Suite, a plethora of analytical features are also available from OpenBenchmarking.org.

# **Phoromatic**

Phoromatic is a remote management system for the Phoronix Test Suite that allows the automatic scheduling of tests, remote installation of new tests, and the management of multiple test systems all through an intuitive, easy-to-use web interface. Tests can be scheduled to automatically run on a routine basis across multiple test systems. Phoromatic can also interface with revision control systems to offer support for issuing new tests on a context-basis, such as whenever a Git commit has been pushed or new daily image available. The test results are then available from this central, secure location.

Phoromatic is an add-on to the Phoronix Test Suite that's primarily intended for enterprise users when facilitating tests across a wide-spectrum of hardware within a test lab or when needing to carry out tests on a routine basis.

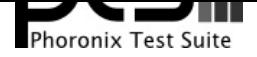

# **User Options**

The following options are currently supported by the Phoronix Test Suite client. A list of available options can also be found by running phoronix-test-suite help.

## **Test Installation**

**force-install** [Test | Suite | OpenBenchmarking ID | Test Result] ...

This option will force the installation (or re-installation) of a test or suite. The arguments and process is similar to the install option but even if the test is installed, the entire installation process will automatically be executed. This option is generally used when debugging a test installation problem.

## **install** [Test | Suite | OpenBenchmarking ID | Test Result] ...

This option will install the selected test(s) inside the testing environment directory. The install process from downloading of the test files to the installation is fully automated. The install option needs to be supplied with the test name or suite as an argument. Optionally, a OpenBenchmarking.org ID or the name of a saved results file can be supplied as well and the test(s) to install will automatically be extracted from that information. If the test is already installed and was run by the latest version of the installation process, no action will be taken. Multiple arguments can be supplied to install additional tests at the same time.

## **install-dependencies** [Test | Suite | OpenBenchmarking ID | Test Result] ...

This option will install the external dependencies needed by the selected test(s) using the distribution's package management system. For example, some tests depend upon GCC for compiling code. If GCC is not detected on the system, the Phoronix Test Suite will attempt to install GCC using the distribution's package management system. If you are running this command as a local user, you may be prompted for the root password while the process is running. For unsupported distributions, the dependency names will be displayed along with common names for the package. The install-dependencies option needs to be supplied with the test name or suite as an argument. When using the install option, the external dependencies are automatically checked.

## **make-download-cache**

This option will create a download cache for use by the Phoronix Test Suite. The download cache is created of test files already downloaded to the local system. If passing any test/suite names to make-download-cache, the needed files for those test profiles will first be automatically downloaded before creating the cache.

## **remove-installed-test** [Test]

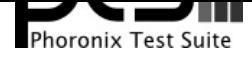

This option will permanently remove a installed test by the Phoronix Test Suite.

# **Testing**

## **auto-compare**

This option will autonomously determine the most relevant test(s) to run for any selected sub-system(s). The tests to run are determined via OpenBenchmarking.org integration with the global results pool. Related test results from OpenBenchmarking.org are also merged to provide a straight-forward and effective means of carrying out a system comparison. If wishing to find comparable results for any particular test profile(s), simply pass the test profile names as additional arguments to this command.

## **benchmark** [Test | Suite | OpenBenchmarking ID | Test Result] ...

This option will install the selected test(s) (if needed) and will proceed to run the test(s). This option is equivalent to running phoronix-test-suite with the install option followed by the run option. Multiple arguments can be supplied to run additional tests at the same time and save the results into one file.

## **estimate-run-time** [Test | Suite | OpenBenchmarking ID | Test Result]

This option will provide estimates for test run-time / length.

## **finish-run** [Test Result]

This option can be used if a test run had not properly finished running all tests within a saved results file. Using this option when specifying a saved results file where all tests had not completed will attempt to finish testing on the remaining tests where there are missing results.

**run** [Test | Suite | OpenBenchmarking ID | Test Result] ...

This option will run the selected test(s).

## **run-random-tests**

This option will query OpenBenchmarking.org to run random benchmarks and result comparisons on the system. This test can be used for simply supplying interesting results from your system onto OpenBenchmarking.org, stressing your system with random workloads, seeding new OpenBenchmarking.org results, etc. Basic options are provided at start-up for tuning the randomness of the testing when running this command.

## **run-tests-in-suite**

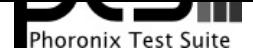

This option can be used if you wish to run all of the tests found in a supplied suite, but you wish to re-configure each of the test options rather than using the defaults supplied by the suite.

## **stress-run** [Test | Suite | OpenBenchmarking ID | Test Result] ...

This option will run the passed tests/suites in the multi-process stress-testing mode. The stress-run mode will not produce a result file but is rather intended for running multiple test profiles concurrently to stress / burn-in the system. The number of tests to run concurrently can be toggled via the PTS\_CONCURRENT\_TEST\_RUNS environment variable and by default is set to a value of 2.

# **Batch Testing**

**batch-benchmark** [Test | Suite | OpenBenchmarking ID | Test Result] ...

This option and its arguments are equivalent to the benchmark option, but the process will be run in the Phoronix Test Suite batch mode.

**batch-install** [Test | Suite | OpenBenchmarking ID | Test Result] ...

If you wish to run the install process in the Phoronix Test Suite batch mode but do not wish to run any tests at this time. Running the install process in the batch mode will use the default values and not prompt the user of any possible options, to ensure the process is fully automated.

## **batch-run** [Test | Suite | OpenBenchmarking ID | Test Result] ...

This option and its arguments are equivalent to the run option, but the process will be run in the Phoronix Test Suite batch mode.

## **batch-setup**

This option is used to configure the batch mode options for the Phoronix Test Suite, which is subsequently written to the user configuration file. Among the options are whether to automatically upload the test results to OpenBenchmarking.org and prompting for the saved file name.

## **default-benchmark** [Test | Suite | OpenBenchmarking ID | Test Result] ...

This option will install the selected test(s) (if needed) and will proceed to run the test(s) in the defaults mode. This option is equivalent to running phoronix-test-suite with the install option followed by the default-run option.

**default-run** [Test | Suite | OpenBenchmarking ID | Test Result] ...

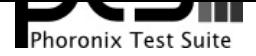

This option will run the selected test(s). The name of the test or suite must be supplied or the OpenBenchmarking.org ID or saved local file name. Multiple arguments can be supplied to run additional tests at the same time and save the results in a suite-like fashion. Unlike the normal run option, the default-run will not prompt the user to select from the available test options but will instead use the default options as automatically set by pts-core or the test profile. Use batch-run to automatically test all of the available options.

**internal-run** [Test | Suite | OpenBenchmarking ID | Test Result] ...

This option and its arguments pre-set the Phoronix Test Suite batch run mode with sane values for carrying out benchmarks in a semi-automated manner and without uploading any of the result data to the public OpenBenchmarking.org.

# **OpenBenchmarking.org**

## **clone-result** [OpenBenchmarking ID] ...

This option will download a local copy of a file that was saved to OpenBenchmarking.org, as long as a valid public ID is supplied.

## **list-recommended-tests**

This option will list recommended test profiles for benchmarking sorted by hardware sub-system. The recommended tests are determined via querying OpenBenchmarking.org and determining the most popular tests for a given environment based upon the number of times a test profile has been downloaded, the number of test results available on OpenBenchmarking.org for a given test profile, the age of the test profile, and other weighted factors.

## **make-openbenchmarking-cache**

This option will attempt to cache the test profile/suite meta-data from OpenBenchmarking.org for all linked repositories. This is useful if you're going to be running the Phoronix Test Suite / Phoromatic behind a firewall or without any Internet connection. Those with unrestricted Internet access or not utilizing a large local deployment of the Phoronix Test Suite / Phoromatic shouldn't need to run this command.

## **openbenchmarking-changes**

This option will list recent changes to test profiles of enabled OpenBenchmarking.org repositories.

## **openbenchmarking-launcher**

This option is called automatically with the .openbenchmarking MIME file extension support for

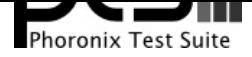

launching OpenBenchmarking.org operations.

## **openbenchmarking-login**

This option is used for controlling your Phoronix Test Suite client options for OpenBechmarking.org and syncing the client to your account.

## **openbenchmarking-refresh**

This option is used for refreshing the stored OpenBenchmarking.org repostory information and other data. The Phoronix Test Suite will automatically refresh this data every three days or when other thresholds are exceeded, but this command can be used to manually refresh/updates the data.

## **openbenchmarking-repositories**

This option will list the OpenBenchmarking.org repositories currently linked to this Phoronix Test Suite client instance.

## **upload-result** [Test Result]

This option is used for uploading a test result to OpenBenchmarking.org.

## **upload-test-profile**

This option can be used for uploading a test profile to your account on OpenBenchmarking.org. By uploading your test profile to OpenBenchmarking.org, others are then able to browse and access this test suite for easy distribution in a seamless manner by other Phoronix Test Suite clients.

## **upload-test-suite**

This option can be used for uploading a test suite to your account on OpenBenchmarking.org. By uploading your test suite to OpenBenchmarking.org, others are then able to browse and access this test suite for easy distribution.

## **System**

## **diagnostics**

This option will print information that is useful to developers when debugging problems with the Phoronix Test Suite and/or test profiles and test suites.

## **interactive**

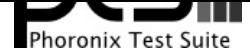

A simple text-driven interactive interface to the Phoronix Test Suite.

## **php-conf**

This option will print information that is useful to developers when debugging problems with the Phoronix Test Suite and/or test profiles and test suites.

## **system-info**

Display the installed system hardware and software information as detected by the Phoronix Test Suite Phodevi Library.

#### **system-sensors**

Display the installed system hardware and software sensors in real-time as detected by the Phoronix Test Suite Phodevi Library.

## **Information**

## **info** [Test | Suite | OpenBenchmarking ID | Test Result]

This option will show details about the supplied test, suite, virtual suite, or result file.

## **list-available-suites**

This option will list all test suites that are available from the enabled OpenBenchmarking.org repositories.

## **list-available-tests**

This option will list all test profiles that are available from the enabled OpenBenchmarking.org repositories.

## **list-available-virtual-suites**

This option will list all available virtual test suites that can be dynamically created based upon the available tests from enabled OpenBenchmarking.org repositories.

## **list-installed-dependencies**

This option will list all of the packages / external test dependencies that are already installed on the

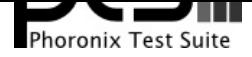

#### **Test Client Documentation**

system that the Phoronix Test Suite may potentially depend upon by test profiles.

## **list-installed-suites**

This option will list all suites that are currently installed on the system.

## **list-installed-tests**

This option will list all test profiles that are currently installed on the system.

## **list-missing-dependencies**

This option will list all of the packages / external test dependencies that are missing from the system that the Phoronix Test Suite may potentially need by select test profiles.

## **list-not-installed-tests**

This option will list all test profiles that are supported and available but presently NOT installed on the system.

## **list-possible-dependencies**

This option will list all of the packages / external test dependencies that are are potentially used by the Phoronix Test Suite.

## **list-saved-results**

This option will list all of the saved test results found on the system.

## **list-test-usage**

This option will list various details about installed tests and their usage.

## **list-unsupported-tests**

This option will list all available test profiles that are available from the enabled OpenBenchmarking.org repositories but are NOT SUPPORTED on the given hardware/software platform. This is mainly a debugging option for those looking for test profiles to potentially port to new platforms, etc.

## **Asset Creation**

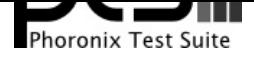

## **build-suite**

This option will guide the user through the process of generating their own test suite, which they can then run. Optionally, passed as arguments can be the test(s) or suite(s) to add to the suite to be created, instead of being prompted through the process.

**debug-benchmark** [Test | Suite | OpenBenchmarking ID | Test Result] ...

This option is intended for use by test profile writers and is identical to the <em>run</em> option but will yield more information during the run process that can be used to debug issues with a test profile or to verify the test profile is functioning correctly.

**debug-install** [Test | Suite | OpenBenchmarking ID | Test Result] ...

This option is intended for use by test profile writers and is identical to the install option but will yield more information during the run process that can be used to debug issues with a test profile installer or to verify the test profile is functioning correctly.

**debug-result-parser** [Test | Suite | OpenBenchmarking ID | Test Result] ...

This option is intended for use by test profile writers and is used for debugging a result parser. No test execution is done, but there must already be PTS-generated .log files present within the test's installation directory.

**debug-test-download-links** [Test | Suite | OpenBenchmarking ID | Test Result]

This option will check all download links within the specified test profile(s) to ensure there are no broken URLs.

**download-test-files** [Test | Suite | OpenBenchmarking ID | Test Result] ...

This will download the selected test file(s) to the Phoronix Test Suite download cache but will not install the tests.

**result-file-to-suite** [Test Result]

This option will guide the user through the process of generating their own test suite, which they can then run, that is based upon an existing test results file.

## **validate-result-file**

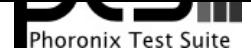

This option can be used for validating a Phoronix Test Suite result file as being compliant against the OpenBenchmarking.org specification.

## **validate-test-profile**

This option can be used for validating a Phoronix Test Suite test profile as being compliant against the OpenBenchmarking.org specification.

## **validate-test-suite**

This option can be used for validating a Phoronix Test Suite test suite as being compliant against the OpenBenchmarking.org specification.

## **Result Management**

## **analyze-all-runs** [Test Result]

This option will generate a candlestick graph showing the distribution of results from all trial runs. The candlestick graph is similar to the Japanese candlestick charts used by the financial industry, except instead of representing stock data it is numerical result data from all trial runs.\n\nThe tip of the upper-wick represents the highest value of the test runs with the tip of the lower-wick representing the lowest value of all test runs. The upper-edge of the candle body represents the first or last run value and the lower-edge represents the first or last run value. Lastly, if the last run value is less than the first run value, the candle body is the same color as the graph background, otherwise the last run value is greater.

## **auto-sort-result-file** [Test Result]

This option is used if you wish to automatically attempt to sort the results by their result identifier string.

## **edit-result-file** [Test Result]

This option is used if you wish to edit the title and description of an existing result file.

## **extract-from-result-file** [Test Result]

This option will extract a single set of test results from a saved results file that contains multiple test results that have been merged. The user is the prompted to specify a new result file name and select which result identifier to extract.

#### **merge-results** [Test Result] ...

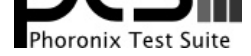

#### **Test Client Documentation**

This option will manually merge multiple sets of test results generated by the Phoronix Test Suite.

## **refresh-graphs** [Test Result]

This option will re-render and save all result graphs within a saved file. This option can be used when making modifications to the graphing code or its color/option configuration file and testing the changes.

## **remove-from-result-file** [Test Result]

This option is used if there is a set of test results you wish to remove/delete from a saved results file. The user must specify a saved results file and then they will be prompted to select the results identifier associated with the results they wish to remove.

#### **remove-result** [Test Result]

This option will permanently remove the saved file set that is set as the first argument.

## **rename-identifier-in-result-file** [Test Result]

This option is used if you wish to change the name of the identifier in a test results file that is shown in the Phoronix Test Suite Results Viewer and the contained graphs.

#### **rename-result-file** [Test Result]

This option is used if you wish to change the name of the saved name of a result file.

#### **reorder-result-file** [Test Result]

This option is used if you wish to manually change the order in which test results are shown in the Phoronix Test Suite Results Viewer and the contained graphs. The user must specify a saved results file and then they will be prompted to select the results identifiers one at a time in the order they would like them to be displayed from left to right.

#### **result-file-to-csv** [Test Result]

This option will read a saved test results file and output the system hardware and software information along with the results to a CSV output. The CSV (Comma Separated Values) output can then be loaded into a spreadsheet for easy viewing.

## **result-file-to-json** [Test Result]

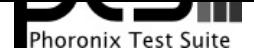

#### **Test Client Documentation**

This option will read a saved test results file and output the basic result information to JSON (JavaScript Object Notation).

## **result-file-to-pdf** [Test Result]

This option will read a saved test results file and output the system hardware and software information along with the results to a PDF file.

## **result-file-to-text** [Test Result]

This option will read a saved test results file and output the system hardware and software information to the terminal. The test results are also outputted.

## **show-result** [Test Result]

Open up the test results in the Phoronix Test Suite Result Viewer or on OpenBenchmarking.org.

## **winners-and-losers** [Test Result]

This option is used if you wish to analyze a result file to see which runs produced the most wins/losses of those result identifiers in the saved file.

## **Other**

## **debug-dependency-handler**

This option is used for testing the distribution-specific dependency handler for external dependencies.

#### **debug-render-test**

This option is used during the development of the Phoronix Test Suite software for testing of the result and graph rendering code-paths This option will download a large number of reference test results from LinuxBenchmarking.com.

#### **debug-self-test**

This option is used during the development of the Phoronix Test Suite software for testing of internal interfaces, commands, and other common code-paths. The produced numbers should only be comparable for the same version of the Phoronix Test Suite, on the same hardware/software system, conducted on the same day of testing. This isn't intended as any scientific benchmark but simply to stress common PHP code-paths and looking for hot areas to optimize, etc.

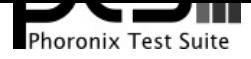

## **help**

This option will display the list of available Phoronix Test Suite commands.

## **version**

This option will display the Phoronix Test Suite client version.

## **Modules**

## **auto-load-module**

This option can be used for easily adding a module to the LoadModules list in the Phoronix Test Suite user configuration file. That list controls what PTS modules are automatically loaded on start-up of the Phoronix Test Suite.

## **list-modules**

This option will list all of the available Phoronix Test Suite modules on this system.

## **module-info** [Phoronix Test Suite Module]

This option will show detailed information on a Phoronix Test Suite module such as the version, developer, and a description of its purpose.

## **module-setup** [Phoronix Test Suite Module]

This option will allow you to configure all available end-user options for a Phoronix Test Suite module. These options are then stored within the user's configuration file. Not all modules may have options that can be configured by the end-user.

## **test-module** [Phoronix Test Suite Module]

This option can be used for debugging a Phoronix Test Suite module.

## **unload-module**

This option can be used for easily removing a module from the LoadModules list in the Phoronix Test Suite user configuration file. That list controls what modules are automatically loaded on start-up of the Phoronix Test Suite.

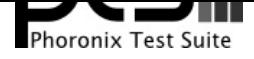

# **User Configuration**

## **enterprise-setup**

This option can be run by enterprise users immediately after package installation or as part of an in-house setup script. Running this command will ensure the phoronix-test-suite program is never interrupted on new runs to accept user agreement changes and defaults the anonymous usage reporting to being disabled and other conservative defaults.

## **network-info**

This option will print information detected by the Phoronix Test Suite around the system's network configuration.

## **network-setup**

This option allows the user to configure how the Phoronix Test Suite connects to OpenBenchmarking.org and other web-services. Connecting through an HTTP proxy can be configured through this option.

## **user-config-reset**

This option can be used for resetting the Phoronix Test Suite user configuration file to its default state.

## **user-config-set**

This option can be used for setting an XML value in the Phoronix Test Suite user configuration file.

## **Web / GUI Support**

## **gui**

Launch the Phoronix Test Suite HTML5 web user-interface in the local GUI mode (no remote web support) and attempt to auto-launch the web-browser. THIS FEATURE IS CURRENTLY EXPERIMENTAL AND NO LONGER ACTIVE DEVELOPMENT. See Phoronix Test Suite Phoromatic as an alternative web UI approach.

#### **start-remote-gui-server**

Start the GUI web server and WebSocket server processes for remote (or local) access via the web-browser. The settings can be configured via the Phoronix Test Suite's XML configuration file.

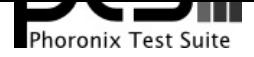

#### **start-ws-server**

Manually start a WebSocket server for communication by remote Phoronix Test Suite GUIs, the Phoronix Test Suite Multi-System Commander, and other functionality. This function checks the PTS\_WEBSOCKET\_PORT and PTS\_WEBSOCKET\_SERVER environment variables for configuration.

## **Phoromatic**

## **start-phoromatic-server**

Start the Phoromatic web server for controlling local Phoronix Test Suite client systems to facilitate automated and repeated test orchestration and other automated features targeted at the enterprise.

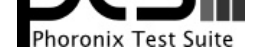

# **Module Options**

The following list is the modules included with the Phoronix Test Suite that are intended to extend the functionality of pts-core. Some of these options have commands that can be run directly in a similiar manner to the other Phoronix Test Suite user commands. Some modules are just meant to be loaded directly by adding the module name to the LoadModules tag in ~/.phoronix-test-suite/user-config.xml or via the PTS\_MODULES environment variable. A list of available modules is also available by running phoronix-test-suite list-modules.

## **Dummy Module**

This is a simple module intended for developers to just demonstrate some of the module functions.

phoronix-test-suite dummy\_module.dummy-command

## **Generate Perf FlameGraphs For Tests**

Setting FLAME\_GRAPH\_PATH=<path to flamegraph path> will auto-load and enable this Phoronix Test Suite module. The module will generate a Linux perf FlameGraph for each test run during the benchmarking process. Details on FlameGraph @ https://github.com/brendangregg/FlameGraph

This module utilizes the following environmental variables: FLAME\_GRAPH\_PATH.

## **Graphics Override**

This module allows you to override some graphics rendering settings for the ATI and NVIDIA drivers while running the Phoronix Test Suite.

This module utilizes the following environmental variables: FORCE\_AA, FORCE\_AF.

## **Result Exporter To HTML**

This module allows basic exporting of results to HTML for saving either to a file locally (specified using the EXPORT\_RESULTS\_HTML\_FILE\_TO environment variable) or to a mail account (specified using the EXPORT\_RESULTS\_HTML\_EMAIL\_TO environment variable). EXPORT\_RESULTS\_HTML\_EMAIL\_TO supports multiple email addresses delimited by a comma.

This module utilizes the following environmental variables: EXPORT\_RESULTS\_HTML\_EMAIL\_TO, EXPORT\_RESULTS\_HTML\_FILE\_TO.

## **Linux Perf Framework Reporter**

Setting LINUX\_PERF=1 will auto-load and enable this Phoronix Test Suite module. The module also depends upon running a modern Linux kernel (supporting perf) and that the perf binary is available via standard system paths.

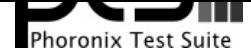

**Test Client Documentation**

This module utilizes the following environmental variables: LINUX\_PERF.

## **Log Exporter**

This module allows for easily exporting test run logs and system logs to external locations via specifying the directory paths via the COPY\_TEST\_RUN\_LOGS\_TO and COPY\_SYSTEM\_LOGS\_TO environment variables.

This module utilizes the following environmental variables: COPY\_TEST\_RUN\_LOGS\_TO, COPY\_SYSTEM\_LOGS\_TO.

## **MATISK**

My Automated Test Infrastructure Setup Kit

phoronix-test-suite matisk.run

phoronix-test-suite matisk.template

## **OpenBenchmarking.org Auto Comparison**

This module prints comparable OpenBenchmarking.org results in the command-line for reference purposes as tests are being run. OpenBenchmarking.org is automatically queried for results to show based on the test comparison hash and the system type (mobile, desktop, server, cloud, workstation, etc). No other system information or result data is transmitted..

phoronix-test-suite ob\_auto\_compare.debug

## **Performance Per Dollar/Cost Calculator**

Setting the COST\_PERF\_PER\_DOLLAR= environment variable to whatever value of the system cost/component you are running a comparison on will yield extra graphs that calculate the performance-per-dollar based on the test being run. The COST\_PERF\_PER\_DOLLAR environment variable is applied just to the current test run identifier. Set the COST\_PERF\_PER\_UNIT= environment variable if wishing to use a metric besides dollar/cost.

phoronix-test-suite perf\_per\_dollar.add

This module utilizes the following environmental variables: COST\_PERF\_PER\_DOLLAR, COST\_PERF\_PER\_UNIT.

## **Performance Tip Prompts**

This module alerts the user if the system configuration may not be the right one for achieving the best performance with the target benchmark(s). This initial version of the module actually cares only about

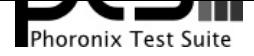

**Test Client Documentation**

the BFQ I/O scheduler and powersave governor checks.

phoronix-test-suite perf\_tips.show

This module utilizes the following environmental variables: SUPPRESS\_PERF\_TIPS.

## **Phoromatic Client**

The Phoromatic client is used for connecting to a Phoromatic server (Phoromatic.com or a locally run server) to facilitate the automatic running of tests, generally across multiple test nodes in a routine manner. For more details visit http://www.phoromatic.com/. This module is intended to be used with Phoronix Test Suite 5.2+ clients and servers.

phoronix-test-suite phoromatic.connect

phoronix-test-suite phoromatic.explore

phoronix-test-suite phoromatic.upload-result

phoronix-test-suite phoromatic.set-root-admin-password

phoronix-test-suite phoromatic.list-results

phoronix-test-suite phoromatic.clone

phoronix-test-suite phoromatic.export-results-for-account-schedules

## **Pushover.net**

Submit notifications to your iOS/Android mobile devices of test results in real-time as push notifications, etc. Using the Pushover.net API.

This module utilizes the following environmental variables: PUSHOVER\_NET\_USER.

## **Report Test Time Graphs**

Setting the RUN\_TIMES\_ARE\_A\_BENCHMARK=1 environment variable will automatically create additional graphs for each test run plotting the run-time needed for each test being executed. Setting the INSTALL\_TIMES\_ARE\_A\_BENCHMARK=1 environment variable will automatically create additional graphs for each test run plotting the time required for the test installation. Setting the INSTALL\_SIZES\_ARE\_A\_BENCHMARK=1 environment variable will automatically create additional graphs for each test run plotting the size of the installed test directory.

This module utilizes the following environmental variables: RUN\_TIMES\_ARE\_A\_BENCHMARK, INSTALL\_TIMES\_ARE\_A\_BENCHMARK, INSTALL\_SIZES\_ARE\_A\_BENCHMARK.

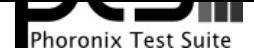

**Test Client Documentation**

## **Result Notifier**

A notification module.

## **Custom Result Export Methods**

A simple example module about interfacing with Phoronix Test Suite core for dumping result files in a custom format.

phoronix-test-suite results\_custom\_export.nf

## **System Monitor**

This module contains sensor monitoring support.

This module utilizes the following environmental variables: MONITOR, PERFORMANCE\_PER\_WATT, MONITOR\_INTERVAL, MONITOR\_PER\_RUN.

## **Timed Screenshot**

This is a module that will take a screenshot of the system at a pre-defined interval. ImageMagick must be installed onto the system prior to using this module.

This module utilizes the following environmental variables: SCREENSHOT\_INTERVAL.

## **Toggle Screensaver**

This module toggles the system's screensaver while the Phoronix Test Suite is running. At this time, the GNOME and KDE screensavers are supported.

This module utilizes the following environmental variables: HALT\_SCREENSAVER.

## **Update Checker**

This module checks to see if the Phoronix Test Suite -- and its tests and suites -- are up to date.

## **System Event Watchdog**

This module has support for stopping/interrupting tests if various system issues occur, like a temperature sensor exceeds a defined threshold.

This module utilizes the following environmental variables: WATCHDOG\_SENSOR, WATCHDOG SENSOR THRESHOLD.

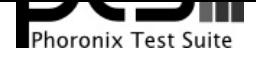

**Test Client Documentation**

# **Installation Instructions**

## **Setup Overview**

The Phoronix Test Suite supports Linux, Apple Mac OS X, Microsoft Windows, Solaris, Hurd, BSD, and other operating system environments. The only Linux distribution-specific code deals with the external dependencies support feature that are set by individual test profiles. If you are not running one of the supported Linux distributions, Solaris, BSD, or Mac OS X, you may need to install a package manually (as instructed by the Phoronix Test Suite) in order for a test to run. An example of an external dependency would be GCC and the OpenGL Utility Toolkit being needed for test profiles that build an OpenGL benchmark from source-code.

Among the distributions where the Phoronix Test Suite has been officially tested include Ubuntu, Fedora, Mandriva / Mageia, Gentoo, PCLinuxOS, Arch Linux, Pardus, OpenSuSE, Optware, webOS, Zenwalk, CentOS, Red Hat Enterprise Linux, Oracle Linux, Scientific Linux, Debian, Mint, MEPIS, Alpine Linux, Void Linux, Intel Clear Linux, and Amazon Linux EC2.

Among the tested BSD distributions are FreeBSD, PC-BSD, NetBSD, OpenBSD, Debian GNU/kFreeBSD, and DragonflyBSD. Tested Solaris distributions include OpenSolaris, Solaris Express 11, Oracle Solaris 11, OpenIndiana, Illumos, and Nexenta.

## **Dependencies**

The only required dependency for the Phoronix Test Suite is PHP 5.3 or newer. On Linux distributions, the needed package is commonly called *php5-cli* or *php-cli* or *php7* or *php.* It is important to note that only PHP for the command-line is needed and not a web server (Apache) or other packages commonly associated with PHP and its usage by web-sites. The PHP5 version required is PHP 5.3+ and can also be found at **www.php.net**. PHP 7 is fully supported by the Phoronix Test Suite as well as HHVM.

For installing PHP on Windows, the **Microsoft Web Platform Installer** provides an automated alternative that will install PHP into the directory expected by Phoronix Test Suite. Users opting to install PHP manu[ally must extrac](http://www.php.net/)t the files to C:\Program Files (x86)\PHP\ or a subdirectory.

As part of the PHP requirement, the [following PHP extensions are requ](https://www.microsoft.com/web/platform/phponwindows.aspx)ired and/or highly recommended in order to take advantage of the Phoronix Test Suite capabilities:

**PHP DOM** is needed for XML operations and must be installed for the Phoronix Test Suite to function.

**PHP ZIP** is needed for file compression and decompression and specifically dealing with test profiles and suites obtained via OpenBenchmarking.org or when uploading such tests and suites.

**PHP OpenSSL** is used for enabling HTTPS communication with Phoronix Test Suite /

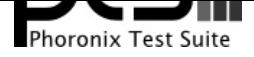

## **Phoronix Test Suite v7.6.0 Test Client Documentation**

OpenBenchmarking.org servers.

**PHP GD** is highly recommended for rendering of test data to JPEG and PNG image formats and is selectively used in other image operations.

**PHP Zlib** is highly recommended for greater data compression when dealing with remote OpenBenchmarking.org assets.

**PHP PCNTL** is used for multi-threaded system sensor monitoring support during the testing process and other threaded tasks by the Phoronix Test Suite module framework.

**PHP POSIX** is used for reliably obtaining more system information in an efficient manner.

**PHP CURL** is supported as an alternative networking library for improved network performance in downloading test files and other operations.

**PHP FPDF** is used to generate PDF reports of test data.

Without all of these extensions, some capabilities of the Phoronix Test Suite will not be available. Many of these packages are enabled by default and do not require any additional installation steps on most Linux distributions, otherwise they are often found in the package vendor's repository.

## **Notes**

## **General**

You may need to modify the *php.ini* file on your system in order to support uploading results to OpenBenchmarking.org or logging into your OpenBenchmarking.org account. The allow url fopen, file\_uploads, and allow\_url\_include options must be set to true in the PHP configuration. See additional information in this **Phoronix Forums support thread**.

Major updates to the Phoronix Test Suite are released on a quarterly basis. The latest stable and development versions of the Phoronix Test Suite are available at **Phoronix-Test-Suite.com**. The Git repository where t[he latest Phoronix Test Suite code is](http://www.phoronix.com/forums/showpost.php?p=32484&postcount=4) provided is hosted at **GitHub.com/phoronix-test-suite** and can be cloned/pulled from the https://github.com/phoronix-test-suite/phoronix-test-suite.git repository location. The latest upstream development code is housed in the master tree while older Phoro[nix Test Suite releases are](http://www.phoronix-test-suite.com/) available [in their respective Git branches ba](https://github.com/phoronix-test-suite/phoronix-test-suite)sed upon the release's code-name.

If building the PHP package from upstream sources, it should just be a matter of running ./configure with the --enable-zip flag (all other requirements should be apart of the stock PHP configuration) to satisfy the PHP needs of the Phoronix Test Suite.

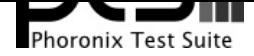

**Test Client Documentation**

## **File Structure**

If manually changing the location of the *phoronix-test-suite* launcher file, the PTS USER PATH environment variable must be adjusted inside the file to reflect the absolute location that leads to the root directory of the *pts* and *pts-core* folders. The *pts-core* directory contains the "engine" of the Phoronix Test Suite.

## **Running Locally**

The Phoronix Test Suite can be simply extracted from the downloaded *tar.gz* or *.zip* file or it can also be installed system-wide. If you just wish to run the Phoronix Test Suite without installing it, open a terminal and run ./phoronix-test-suite <options> from the same directory.

## **Generic Installation**

Running install-sh from the root directory of the Phoronix Test Suite will install the software for system-wide access. By default the *phoronix-test-suite* executable is in /usr/bin/, the Phoronix Test Suite files in /usr/share/phoronix-test-suite/, and the documentation in / usr/share/doc/phoronix-test-suite/. Root access is required. The default installation prefix is /usr/ but can be adjusted as the first argument (example: *install-sh /home/user/* to install the Phoronix Test Suite in your home directory).

## **Debian/Ubuntu Installation**

Debian/Ubuntu users are able to follow the Generic Installation instructions or can obtain a Debian Package from the Phoronix Test Suite web-site. The package contains the *phoronix-test-suite* executable in /usr/bin/, the Phoronix Test Suite files in /usr/share/phoronix-test-suite/, and the documentation in /usr/share/doc/phoronix-test-suite/.

A phoronix-test-suite package can also be found in the official Ubuntu universe repository beginning with the Ubuntu 9.04 (Jaunty) release, but it may be out of date compared to the latest upstream version.

On Ubuntu 13.04 and newer if you experience an issue of system sensor monitoring not working, other multi-process tasks, or related issues reported as PHP PCNTL missing, the pcntl functions need to be removed from the *disable\_functions* line within the /etc/php5/cli/php.ini file. This may also affect other Linux distribution support too if the vendor disables access to the PCNTL functions.

## **Fedora / Red Hat Installation**

The Phoronix Test Suite can be installed on Fedora, Red Hat Enterprise Linux, and CentOS systems using the generic installation method. Alternatively, a *phoronix-test-suite* package is available in recent versions of the Fedora repository and in the EPEL (Extra Packages for Enterprise Linux) repository for Red Hat Enterprise Linux. At this time, however, the Fedora-supplied package is vastly out of date.

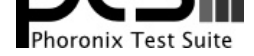

**Test Client Documentation**

## **Gentoo Installation**

Gentoo ebuild's for the Phoronix Test Suite have been created by users and can be currently found in the **Gentoo BugZilla**.

## **Mandriva Installation**

Ph[oronix Test Suite p](http://bugs.gentoo.org/show_bug.cgi?id=216656)ackages are available through Mandriva Cooker starting with the Mandriva Linux 2009 release.

## **OpenSolaris Installation**

The Phoronix Test Suite core (pts-core) is supported on Solaris and OpenSolaris platforms, but some features may not fully function. Additionally, the PTS External Dependencies feature is supported on OpenSolaris using IPS (the Image Packaging System). However, not all test profiles are supported on Solaris / OpenSolaris, and it may be in violation of your end-user agreement to perform such benchmarks on the Sun Solaris operating system. Using the OpenSolaris Image Packaging System, installing SUNWphp524 will provide PHP, PHP GD, and related dependencies. The Phoronix Test Suite has also been tested on Oracle Solaris 11 Express, OpenIndiana, StormOS, and Nexenta Core Platform.

## **BSD Installation**

The Phoronix Test Suite also supports \*BSD operating systems. However, like the Solaris support, not all test profiles are compatible with BSD operating systems, but pts-core has been tested against FreeBSD 7.x/8.x/9.x, NetBSD, PC-BSD 7/8/9, DragonFlyBSD 3.0/3.2/3.4/3.6/4.2, and OpenBSD 4.4/4.6. The Phoronix Test Suite will also work with Debian GNU/kFreeBSD.

For DragonFlyBSD, it's a matter of just using *pkg\_radd* with php5, php5-json, php5-dom, and php5-zip or pkgsrc. With DragonFlyBSD using dports, the command is pkg install php5 php5-dom php5-zip php5-json php5-simplexml. Under FreeBSD/PC-BSD, PHP can be obtained from the php5 and php5-extensions Ports collection.

## **Mac OS X Installation**

The Phoronix Test Suite is fully supported on Apple's Mac OS X operating system as of Mac OS X 10.5 with improved support under Mac OS X 10.6. PHP ships with Mac OS X by default so it's simply a matter of downloading the Phoronix Test Suite package, extracting it, and running the executable. For tests that rely upon a compiler, Apple's XCode with GCC and LLVM can be utilized.

## **Windows Installation**

The Phoronix Test Suite support on Microsoft Windows is in development and will function just fine, but is not yet feature complete compared to the other operating systems support. Only a small subset of test profiles, mostly related to graphics, are supported. In terms of the version support, right now the

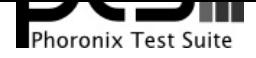

**Test Client Documentation**

Phoronix Test Suite is developed and tested solely against Microsoft Windows 7 x64 and Microsoft Windows 8 x64.

At this time the Phoronix Test Suite client is dependent upon the *php.exe* executable being installed to C:\Program Files (x86)\PHP\ or one of its subdirectories (see PHP installation notes above). Once this requirement is met, simply download the Phoronix Test Suite package, extract it to a directory of your choice, and run phoronix-test-suite.bat

The Phoronix Test Suite also uses **CPU-Z** for much of the hardware detection support on Windows and is dependent upon CPU-Z being installed to C:\Program Files\CPUID\CPU-Z\cpuz.exe if you wish to utilize this hardware reporting feature.

NOTE: because of lack of external [depend](http://www.cpuid.com/cpuz.php)encies support, it is necessary to manually download and install the files for some test profiles, such as the Unigine graphics benchmarks. See Troubleshooting for more information.

## **Facebook HipHop**

The Phoronix Test Suite can use Facebook's **HipHop HHVM** virtual machine as an alternative to the de facto PHP implementation. The Phoronix Test Suite has been tested against HHVM 2.0. If HHVM is present on the system but not PHP, it will automatically be used by the Phoronix Test Suite. Alternatively, the PHP\_BIN environment vari[able can be set t](https://github.com/facebook/hiphop-php)o point to an alternative hhvm binary.

The Phoronix Test Suite also supports the older version of Facebook HipHop that serves as a PHP to C++ translator and compiler with GCC. This support though is primitive and not officially supported. To compile the Phoronix Test Suite using HipHop/GCC, run find . -name "\*.php" > files.list && hphp --input-list=files.list -k 1 --log=3 --include-path="." --cluster-count=50 -v "AllDynamic=true" -v "AllVolatile=true" from the root phoronix-test-suite/directory. It can then be executed in the form of /tmp/hphp\_XXX/program -f pts-core/phoronix-test-suite.php system-info.

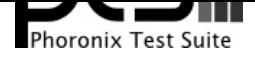

**Test Client Documentation**

# **External Dependencies**

The Phoronix Test Suite has a feature known as "External Dependencies" where the Phoronix Test Suite can attempt to automatically install some of the test-specific dependencies on supported distributions. If running on a distribution where there is currently no External Dependencies profile, the needed package name(s) are listed for manual installation.

Below are a list of the operating systems that currently have external dependencies support within the Phoronix Test Suite for the automatic installation of needed test files.

Alpine Linux Amazon Angstrom Arch Linux CentOS ClearOS ClearOS Core Server Debian DragonFlyBSD Fedora Fluxbuntu GNU KFreeBSD Gentoo **Goobuntu** HP Joli Cloud Linaro Linux Embedded Development Environment Linux Mint MEPIS Mac OS X **MacPorts** Mageia **Mandriva** MeeGo **MidnightBSD** Moblin Mythbuntu **NetBSD** Nexenta Core OLPC

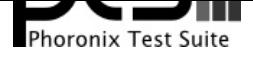

**Test Client Documentation**

**OpenIndiana OpenMandriva OpenSolaris OpenSuSE Optware** Oracle Server PCLinuxOS PTS Desktop Live PTS Linux Live Palm Pardus Linux Red Hat Enterprise Red Hat Enterprise Server SUSE SUSE Linux **Scientific ScientificSL** Solus Solus Linux Ubuntu Void Linux Zenwalk gNewSense

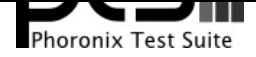

**Test Client Documentation**

# **Configuration**

# **User Files & Folders**

## **~/.phoronix-test-suite/user-config.xml**

This is a per-user configuration file. Among the information stored here is the test options, locations for storing files, and batch mode options. This file is formatted in XML.

## **~/.phoronix-test-suite/graph-config.json**

This is a per-user configuration file for storing graph attributes. The adjustable options include HTML hex color codes for different areas of the graph, dimensions of the graph, and font sizes. This file is formatted in JSON.

## **~/.phoronix-test-suite/download-cache/**

This directory contains test packages that have been downloaded for test profiles. For more information on the download cache.

## **~/.phoronix-test-suite/installed-tests/**

This directory is where tests are installed by default. Each test has its own directory within a sub-directory of *installed-tests*/based upon its OpenBenchmarking.org repository. In the test's folder is a pts-install.xml file used for managing the installation.

## **~/.phoronix-test-suite/test-results/**

This directory is where tests results are saved by default. Each saved file has its own directory. In the saved directory is then a composite.xml file containing the useful results while in the test-X.xml files are back-ups of the results.

## **~/.phoronix-test-suite/modules-data/**

This is the directory where any Phoronix Test Suite modules should save any files to, within a sub-directory of the module's name. The module configuration settings are also stored within this directory.

## **~/.phoronix-test-suite/test-profiles/**

This is the directory where test profiles are stored.

## **~/.phoronix-test-suite/test-suites/**

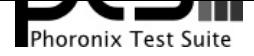

**Test Client Documentation**

This is the directory where test suites are stored.

## **Environment Variables**

#### **TEST\_RESULTS\_NAME**

When this variable is set, the value will be used as the name for automatically saving the test results.

#### **TEST\_RESULTS\_IDENTIFIER**

When this variable is set, the value will be used as the test identifier when automatically saving the test results.

#### **TEST\_RESULTS\_DESCRIPTION**

When this variable is set, the value will be used as the test results description when saving the test results.

#### **PRESET\_OPTIONS**

For setting any test option(s) from an environment variable rather than being prompted for the options when running a test. Example: PRESET\_OPTIONS="stream.run-type=Add" ./phoronix-test-suite benchmark stream. Multiple options can be passed to this environment variable when delimited by a semicolon.

#### **SKIP\_TESTS**

If there are any test(s) to exempt from the testing process, specify them in this variable. Multiple tests can be waived by delimiting each test identifier by a comma. A test hardware type (i.e. Graphics) can also be supplied for skipping a range of tests.

#### **SKIP\_TESTS\_HAVING\_ARGS**

If any of the test(s) have an argument matching any strings contained in this environment variable, the test execution will be skipped. Multiple strings can be set when delimiting by a comma.

#### **RUN\_TESTS\_IN\_RANDOM\_ORDER**

Setting this environment variable will cause the tests to be run in a random order.

#### **SKIP\_TESTING\_SUBSYSTEMS**

If you are running a set of benchmarks (namely a result file) but wish to skip some of the tests that don't belong to a certain test type group, you can set the hardware types to test via this environment variable. E.g. setting SKIP\_TESTING\_SUBSYSTEMS=Graphics will skip all test profiles to run that are not of the

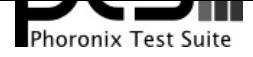

**Test Client Documentation**

graphics test group. Multiple types should be delimited by a comma.

## **PTS\_MODULE\_SETUP**

This variable can be used to load Phoronix Test Suite module settings automatically when using the module-setup option. An example would be:

PTS\_MODULE\_SETUP="phoromatic.remote\_host=http://www.phoromatic.com/; phoromatic.remote\_account=123456; phoromatic.remote\_verifier=ABCD" phoronix-test-suite module-setup phoromatic.

## **PTS\_MODULES**

If there are any Phoronix Test Suite modules to additionally load, they can be specified here. Multiple modules can be supplied by delimiting them with a comma. The more appropriate way of loading Phoronix Test Suite modules for longer periods of time is by using the ~/.phoronix-test-suite/user-config.xml configuration.

## **NO\_PHODEVI\_CACHE**

This is a debugging option to disable the Phodevi cache from being loaded of cached software/hardware information. Instead, all software/hardware will be polled from the Phodevi library without caching.

## **EXTERNAL\_PHODEVI\_CACHE**

This option can be used for loading an external Phodevi cache. Such as loading the native hardware/software information from within a Windows Wine client from a native system host.

## **PTS\_DISPLAY\_MODE**

If you wish to load a non-default display mode for a single instance, specify the mode in this variable.

#### **TOTAL\_LOOP\_TIME**

When running any test(s), if you would like the test(s) to continue running as a loop until a certain time has been reached, this variable can be used. The value should be the number of minutes to run the testing process before the loop is ended. The testing will finish whenever the currently active test has finished once the time has elapsed. The minimum value allowed is 10 minutes.

#### **LIMIT\_ELAPSED\_TEST\_TIME**

If you want to ensure that the time for a given Phoronix Test Suite process doesn't elapse past a certain number of minutes, specify the number of minutes for this environment variable. When the amount of time spent testing exceeds that amount, the testing will end prematurely while still saving the tests that were completed in time.

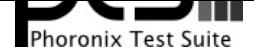

**Test Client Documentation**

## **TOTAL\_LOOP\_COUNT**

When running any test(s), if you would like the test(s) to continue running for a number of times, this variable can be used. The value should be the number of times to loop the testing process before ending.

## **FORCE\_TIMES\_TO\_RUN**

If you wish to override the number of times to run each test -- rather than the Phoronix Test Suite using the number of times specified in each test profile -- this variable can be used.

#### **FORCE\_MIN\_TIMES\_TO\_RUN**

This is similar to the FORCE\_TIMES\_TO\_RUN option but will only be used if the test profile's run count is less than this defined value.

#### **NO\_FILE\_HASH\_CHECKS**

To disable MD5/SHA256 check-sums from being checked when downloading test files, set this variable to 1. This variable used to be known as NO MD5 CHECKS, which is still honored but was changed to NO\_FILE\_HASH\_CHECKS to reflect other kind of file hash sum checks.

#### **NO\_HTTPS**

Set this environment variable to 1 if you don't wish to use HTTPS download links for test profiles (or the system/network lacks HTTPS support). When enabled, HTTPS links will then be done over HTTP.

#### **PTS\_DOWNLOAD\_CACHE**

While non-standard Phoronix Test Suite download caches can be specified within the user-config.xml file, an additional directory to look for potential Phoronix Test Suite download files can be specified by this variable.

#### **GRAPH\_HIGHLIGHT**

If this variable is set with a valid test identifer from a result file whether you are using the refresh-graphs command or any other related to the rendering of test results on a bar graph, the specified test identifier's result will be rendered in a different color than the other test results. Multiple identifiers can be specified when delimited by a comma. Additionally, for each key it is possible to provide the actual color value, or an index in the color palette. Example:

"will\_be\_different,group1a=1,group1b=1,blue=#0000ff"

#### **TEST\_EXEC\_PREPEND**

Set this variable to any command/environment variable that you may be passed prepended to the test

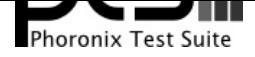

**Test Client Documentation**

execution string at runtime.

#### **VIDEO\_MEMORY**

If Phodevi fails to detect the system's video memory capacity or is incorrectly detected, the video memory capacity (in MB) can be specified by this variable.

#### **OVERRIDE\_VIDEO\_MODES**

If Phodevi fails to detect all of the system's monitor video modes or a separate set of modes would be preferred, the modes can be specified in this variable. Example: OVERRIDE\_VIDEO\_MODES=800x600,1024x768,1280x1024 phoronix-test-suite benchmark nexuiz.

#### **SKIP\_TEST\_SUPPORT\_CHECKS**

If this environment variable is set, it will not honor the support checks made by individual test profiles. I.e. test profiles that would normally be considered un-supported on a given platform are attempted to install and run regardless.

## **SKIP\_ALL\_TEST\_SUPPORT\_CHECKS**

If this environment variable is set, all tests will be permitted on the client for execution. SKIP\_ALL\_TEST\_SUPPORT\_CHECKS is more liberal than SKIP\_TEST\_SUPPORT\_CHECKS in letting disk tests run on RAM-based file-systems, attempt to run 2D/3D tests on VESA display drivers, and other special cases.

#### **DEFAULT\_VIDEO\_MODE**

If Phodevi fails to detect the system's monitor standard / default resolution, the mode can be specified in this variable. Example: DEFAULT\_VIDEO\_MODE=1680x1050 phoronix-test-suite benchmark nexuiz

#### **SKIP\_EXTERNAL\_DEPENDENCIES**

To skip the Phoronix Test Suite external dependency checking/installation when installing a test, set this environment variable to 1. If wishing to skip only certain external dependencies, set this variable's value to the name of the external dependencies (the generic dependency names used by the Phoronix Test Suite) to not install. Multiple dependencies to skip can be delimited by a comma.

.

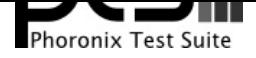

**Test Client Documentation**

# **General Information**

# **Frequently Asked Questions**

## **Q: May I use the Phoronix Test Suite when running benchmarks for my own publication or blog? Are there any publishing restrictions?**

**A:** Anyone is more than welcome to use the Phoronix Test Suite for their own publication or purpose. While the Phoronix Test Suite came out of our internal test tools for carrying out Linux hardware reviews at **Phoronix.com**, we invite other hardware review web-sites, technology journals, and independent publications to use our software too. While not required, we would just kindly ask that you mention in your review/article that the *Phoronix Test Suite* was used for carrying out your testing, and ideally to link to **www.phoronix-test-suite.com** so that your readers will know where to obtain the software if [they are interes](http://www.phoronix.com/)ted in running the tests. You are also more than welcome to upload your results to **OpenBenchmarking.org** so that others may compare their results against yours in an easy manner.

We also try to make the Phoronix Test Suite easy-to-use by independent publications. For example, if you woul[d like to watermark your we](http://www.openbenchmarking.org/)b-site's URL into the graphs containing your test results, that can be easily modified in  $\sim$ /.phoronix-test-suite/graph-config.json. The colors and other graph settings are also stored in this XML file. If you are a publication and run into any issues with the Phoronix Test Suite or have a feature request, please let us know.

A partial list of other publications using the Phoronix Test Suite can be found in **this forum thread**.

## **Q: Why does the Phoronix Test Suite not use my distribution's package management system for acquiring all needed packages?**

**A:** The tests themselves are generally downloaded from source and built locally on the machine, rather than fetching any distribution-specific packages. This is done to ensure more comparable results across operating systems / releases, etc. The distribution packager could be applying a number of unknown patches to the software, building the software with unique build options, or making other changes to the software that could skew the results.

## **Q: Besides being a developer, documentation writer, or having any other unique technical abilities, how else can I contribute to the Phoronix Test Suite?**

**A:** Independent code contributions are very welcome as well as creating your own test profiles and suites. We also appreciate any feedback, comments, or other ideas either by emailing us, posting on the forums, or sending a message to the mailing list. You can also see this (outdated) **forum thread**.

## **Q: Do you offer technical support for the Phoronix Test Suite**

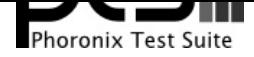

**Test Client Documentation**

**A:** Paid, professional support is available and is done via **our commercial services**. We also offer Phoromatic licenses for use within a corporate intranet and other custom services. Free, community support is offered via our **mailing list**, IRC channel (#phoronix on FreeNode.net, and the **Phoronix Forums**.

## **Q: May I put the Phoron[ix Test Suit](http://phoronix-test-suite.com/mailman/listinfo/trondheim-pts_phoronix-test-suite.com)e logo on my company's web-site or on my pro[duct](http://www.phoronix.com/forums/) [packagi](http://www.phoronix.com/forums/)ng?**

**A: Contact us** for licensing information and details regarding the Phoronix Certification & Qualification Suite.

## **Q: [How often](http://www.phoronix-test-suite.com/?k=contact) is the Phoronix Test Suite updated?**

**A:** We provide major updates on a quarterly basis with an occasional point release to fix outstanding bugs or address other issues. The latest work going into the Phoronix Test Suite is accessible via our Git repository at **GitHub.com/phoronix-test-suite**.

# **Tips & Tricks**

## **General**

- The desktop's screensaver will automatically be shutdown when a test is running and will be restored to its previous state upon the test's completion. This is supported for GNOME, KDE, and other XDG-supportive desktop environments.

- If you have many computers you wish to benchmark, once all of your tests have been downloaded, run phoronix-test-suite make-download-cache to generate a copy of these files at ~/.phoronix-test-suite/download-cache/. A download cache is used for conserving time and bandwidth by eliminating the need for the Phoronix Test Suite to download files that have already been downloaded once. Copy this folder to the other systems or copy it to a DVD or USB hard drive, connect it to the next test system, and the Phoronix Test Suite will automatically use this local download cache. Or store these files on a local HTTP/FTP server and then update your

~/.phoronix-test-suite/user-config.xml file to reflect the location of this download cache directory.

## **Running**

- When running a test in batch mode (through the use of the batch-run or batch-benchmark options) that normally has end-user options (such as the sub-test to run or resolution), the Phoronix Test Suite will run the test with each unique combination of options possible, if configured appropriately.

- When running a test where you are prompted to enter any test options, multiple selections can be performed -- which will result in multiple test runs for each combination of the selected option(s) -- by separating each intended test option / number with a comma.

- When being prompted for the test identifier or the file name for saving the results, several user

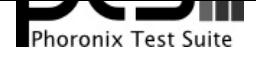

**Test Client Documentation**

variables are supported. These include \$VIDEO\_RESOLUTION, \$VIDEO\_CARD, \$OPERATING SYSTEM, \$PROCESSOR, \$MOTHERBOARD, \$CHIPSET, and \$KERNEL\_VERSION. If any of these variables are entered, the Phoronix Test Suite will replace them with their respective values before saving the results.

- If RemoveDownloadFiles is set to TRUE within the user-config. xml file, once a test has been installed the originally downloaded files for that test will be automatically removed. This conserves disk space but will cause these files to be re-downloaded the next time the test needs to be re-installed. This will also not back up the downloaded files to the Phoronix Test Suite download cache. Enabling this option is just recommended for users with very limited disk space.

- If the amount of video memory for your graphics card is incorrectly reported by the Phoronix Test Suite (you can check by running *phoronix-test-suite diagnostics*), you can use the VIDEO MEMORY= environment variable for overriding the video memory capacity (in Megabytes) used by the Phoronix Test Suite.

- If the DISPLAY environment variable is not set or NO GRAPHICS TESTS environment variable is set, tests of type Graphics will not be run. Likewise, if NO SYSTEM TESTS environment variable is set, tests of type System will not run. This applies to all test types where NO\_<TEST TYPE>\_TESTS is set.

- If while running multiple tests you want to quit the testing prematurely, in a new terminal window type touch ~/.phoronix-test-suite/halt-testing. All results for tests that had already run will be saved (permitting you opted to save the results), except for the test currently being run.

- If you wish to stop the current test run prematurely but continue the testing process, in a new terminal window type touch ~/.phoronix-test-suite/skip-test.

- If you want the specified test(s) to run in a loop for a set period of time, use the TOTAL LOOP TIME environment variable. For instance, running TOTAL LOOP TIME=120 phoronix-test-suite benchmark ffmpeg would keep running the ffmpeg test profile for 120 minutes.

- If you want the specified test(s) to run in a loop for a set number of times, use the TOTAL\_LOOP\_COUNT environment variable. For instance, running TOTAL\_LOOP\_COUNT=3 phoronix-test-suite benchmark ffmpeg would keep running the ffmpeg test profile three times.

- When any tests are being installed and when tests are being run, a lock is created in the system's temporary directory with the name phoronix-test-suite.active (i.e. /tmp/phoronix-test-suite.active) and is removed upon completion. Thus if you have any system scripts that you wish to run when tests are not running or being installed as to not impact the results, one simple way to handle this is by having the script check for the existence of this lock.

## **Troubleshooting**

- If a test profile fails immediately after starting, check the test profile's directory in

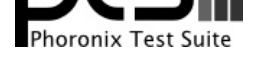

**Test Client Documentation**

~/.phoronix-test-suite/installed-tests/ to confirm that the needed files are present. On platforms without External Dependencies support (Windows), it may be necessary to download the files manually and place them in this directory. If this is the case, you will notice that the "Downloading" phase of test installation completes instantly.

- Inspect the scripts inside the above test profile's directory and confirm that directories or search paths for the test correspond to those on your system

- Try running the test profile with the *debug-benchmark* command, or reinstalling with the *debug-install* command and make note of any unusual output.

## **Configuration**

- The user configuration options for the Phoronix Test Suite are stored in ~/.phoronix-test-suite/user-config.xml. The batch mode options are also stored within this file and those can be adjusted by running phoronix-test-suite batch-setup.

- The colors, size, and other attributes for the graphs found within the Phoronix Test Suite Results Viewer can be modified via the file ~/.phoronix-test-suite/graph-config.json.

## **Test / Suite Writing**

- The Phoronix Test Suite recursively determines tests/suites and allows a suite to call another suite.

## **Module Writing**

- By writing a Phoronix Test Suite module, you can easily extend the functionality of the Phoronix Test Suite. Some examples are being able to email the results upon completion, controlling the system's screensaver, updating a text LCD panel with the current test status, etc.

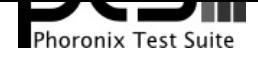

**Test Client Documentation**

# **Virtual Test Suites**

Virtual test suites are not like a traditional test suite defined by the XML suite specification. Virtual test suites are dynamically generated in real-time by the Phoronix Test Suite client based upon the specified test critera. Virtual test suites can automatically consist of all test profiles that are compatible with a particular operating system or test profiles that meet other critera. When running a virtual suite, the OpenBenchmarking.org repository of the test profiles to use for generating the dynamic suite must be prefixed.

Virtual test suites can be installed and run just like a normal XML test suite and shares nearly all of the same capabilities. However, when running a virtual suite, the user will be prompted to input any user-configuration options for needed test profiles just as they would need to do if running the test individually. When running a virtual suite, the user also has the ability to select individual tests within the suite to run or to run all of the contained test profiles. Virtual test suites are also only supported for an OpenBenchmarking.org repository if there is no test profile or test suite of the same name in the repository. Below is a list of common virtual test suites for the main Phoronix Test Suite repository, but the dynamic list of available virtual test suites based upon the enabled repositories is available by running phoronix-test-suite list-available-virtual-suites.

## **All PTS Tests** pts/all

This is a collection of all test profiles found within the specified OpenBenchmarking.org repository.

## **Installed Tests** pts/installed

This is a collection of test profiles found within the specified OpenBenchmarking.org repository that are already installed on the system under test.

## **Linux Operating System Tests** pts/linux

This is a collection of test profiles found within the specified OpenBenchmarking.org repository where the test profile is specified as being compatible with the Linux Operating System.

## **Solaris Operating System Tests** pts/solaris

This is a collection of test profiles found within the specified OpenBenchmarking.org repository where the test profile is specified as being compatible with the Solaris Operating System.

## **BSD Operating System Tests** pts/bsd

This is a collection of test profiles found within the specified OpenBenchmarking.org repository where the test profile is specified as being compatible with the BSD Operating System.

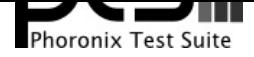

#### **Test Client Documentation**

## **MacOSX Operating System Tests** pts/macosx

This is a collection of test profiles found within the specified OpenBenchmarking.org repository where the test profile is specified as being compatible with the MacOSX Operating System.

## **Windows Operating System Tests** pts/windows

This is a collection of test profiles found within the specified OpenBenchmarking.org repository where the test profile is specified as being compatible with the Windows Operating System.

## **Hurd Operating System Tests** pts/hurd

This is a collection of test profiles found within the specified OpenBenchmarking.org repository where the test profile is specified as being compatible with the Hurd Operating System.

## **System Subsystem Tests** pts/system

This is a collection of test profiles found within the specified OpenBenchmarking.org repository where the test profile is specified as being a test of the System sub-system.

## **Processor Subsystem Tests** pts/processor

This is a collection of test profiles found within the specified OpenBenchmarking.org repository where the test profile is specified as being a test of the Processor sub-system.

## **Graphics Subsystem Tests** pts/graphics

This is a collection of test profiles found within the specified OpenBenchmarking.org repository where the test profile is specified as being a test of the Graphics sub-system.

## **Other Subsystem Tests** pts/other

This is a collection of test profiles found within the specified OpenBenchmarking.org repository where the test profile is specified as being a test of the Other sub-system.

## **Utility Tests** pts/utility

This is a collection of test profiles found within the specified OpenBenchmarking.org repository where the test profile is specified as being a Utility software test.

#### **Simulator Tests** pts/simulator

This is a collection of test profiles found within the specified OpenBenchmarking.org repository where the test profile is specified as being a Simulator software test.

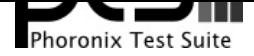

**Test Client Documentation**

## **Scientific Tests** pts/scientific

This is a collection of test profiles found within the specified OpenBenchmarking.org repository where the test profile is specified as being a Scientific software test.

## **Benchmark Tests** pts/benchmark

This is a collection of test profiles found within the specified OpenBenchmarking.org repository where the test profile is specified as being a Benchmark software test.

## **Application Tests** pts/application

This is a collection of test profiles found within the specified OpenBenchmarking.org repository where the test profile is specified as being a Application software test.

## **Game Tests** pts/game

This is a collection of test profiles found within the specified OpenBenchmarking.org repository where the test profile is specified as being a Game software test.

## **Smp Tests** pts/smp

This is a collection of test profiles found within the specified OpenBenchmarking.org repository where the test profile is specified via an internal tag as testing smp.

## **Cuda Tests** pts/cuda

This is a collection of test profiles found within the specified OpenBenchmarking.org repository where the test profile is specified via an internal tag as testing cuda.

## **Python Tests** pts/python

This is a collection of test profiles found within the specified OpenBenchmarking.org repository where the test profile is specified via an internal tag as testing python.

## **Go Tests** pts/go

This is a collection of test profiles found within the specified OpenBenchmarking.org repository where the test profile is specified via an internal tag as testing go.

## **Mpi Tests** pts/mpi

This is a collection of test profiles found within the specified OpenBenchmarking.org repository where the test profile is specified via an internal tag as testing mpi.

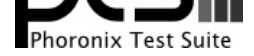

**Test Client Documentation**

## **Openmp Tests** pts/openmp

This is a collection of test profiles found within the specified OpenBenchmarking.org repository where the test profile is specified via an internal tag as testing openmp.

## **Vdpau Tests** pts/vdpau

This is a collection of test profiles found within the specified OpenBenchmarking.org repository where the test profile is specified via an internal tag as testing vdpau.

## **Video Tests** pts/video

This is a collection of test profiles found within the specified OpenBenchmarking.org repository where the test profile is specified via an internal tag as testing video.

## **Responsiveness Tests** pts/responsiveness

This is a collection of test profiles found within the specified OpenBenchmarking.org repository where the test profile is specified via an internal tag as testing responsiveness.

## **Openmpi Tests** pts/openmpi

This is a collection of test profiles found within the specified OpenBenchmarking.org repository where the test profile is specified via an internal tag as testing openmpi.

## **All SYSTEM Tests** system/all

This is a collection of all test profiles found within the specified OpenBenchmarking.org repository.

## **Installed Tests** system/installed

This is a collection of test profiles found within the specified OpenBenchmarking.org repository that are already installed on the system under test.

## **Linux Operating System Tests** system/linux

This is a collection of test profiles found within the specified OpenBenchmarking.org repository where the test profile is specified as being compatible with the Linux Operating System.

## **Solaris Operating System Tests** system/solaris

This is a collection of test profiles found within the specified OpenBenchmarking.org repository where the test profile is specified as being compatible with the Solaris Operating System.

## **BSD Operating System Tests** system/bsd

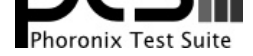

**Test Client Documentation**

This is a collection of test profiles found within the specified OpenBenchmarking.org repository where the test profile is specified as being compatible with the BSD Operating System.

## **MacOSX Operating System Tests** system/macosx

This is a collection of test profiles found within the specified OpenBenchmarking.org repository where the test profile is specified as being compatible with the MacOSX Operating System.

## **Windows Operating System Tests** system/windows

This is a collection of test profiles found within the specified OpenBenchmarking.org repository where the test profile is specified as being compatible with the Windows Operating System.

## **Hurd Operating System Tests** system/hurd

This is a collection of test profiles found within the specified OpenBenchmarking.org repository where the test profile is specified as being compatible with the Hurd Operating System.

## **System Subsystem Tests** system/system

This is a collection of test profiles found within the specified OpenBenchmarking.org repository where the test profile is specified as being a test of the System sub-system.

## **Processor Subsystem Tests** system/processor

This is a collection of test profiles found within the specified OpenBenchmarking.org repository where the test profile is specified as being a test of the Processor sub-system.

## **Disk Subsystem Tests** system/disk

This is a collection of test profiles found within the specified OpenBenchmarking.org repository where the test profile is specified as being a test of the Disk sub-system.

## **Graphics Subsystem Tests** system/graphics

This is a collection of test profiles found within the specified OpenBenchmarking.org repository where the test profile is specified as being a test of the Graphics sub-system.

## **Memory Subsystem Tests** system/memory

This is a collection of test profiles found within the specified OpenBenchmarking.org repository where the test profile is specified as being a test of the Memory sub-system.

## **Network Subsystem Tests** system/network

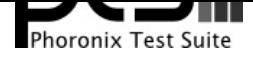

**Test Client Documentation**

This is a collection of test profiles found within the specified OpenBenchmarking.org repository where the test profile is specified as being a test of the Network sub-system.

## **Other Subsystem Tests** system/other

This is a collection of test profiles found within the specified OpenBenchmarking.org repository where the test profile is specified as being a test of the Other sub-system.

## **Utility Tests** system/utility

This is a collection of test profiles found within the specified OpenBenchmarking.org repository where the test profile is specified as being a Utility software test.

## **Simulator Tests** system/simulator

This is a collection of test profiles found within the specified OpenBenchmarking.org repository where the test profile is specified as being a Simulator software test.

## **Scientific Tests** system/scientific

This is a collection of test profiles found within the specified OpenBenchmarking.org repository where the test profile is specified as being a Scientific software test.

## **Benchmark Tests** system/benchmark

This is a collection of test profiles found within the specified OpenBenchmarking.org repository where the test profile is specified as being a Benchmark software test.

## **Application Tests** system/application

This is a collection of test profiles found within the specified OpenBenchmarking.org repository where the test profile is specified as being a Application software test.

## **Game Tests** system/game

This is a collection of test profiles found within the specified OpenBenchmarking.org repository where the test profile is specified as being a Game software test.

## **Opencl Tests** system/opencl

This is a collection of test profiles found within the specified OpenBenchmarking.org repository where the test profile is specified via an internal tag as testing opencl.

## **Cuda Tests** system/cuda

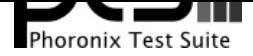

**Test Client Documentation**

This is a collection of test profiles found within the specified OpenBenchmarking.org repository where the test profile is specified via an internal tag as testing cuda.

## **All PTS Tests** pts/all

This is a collection of all test profiles found within the specified OpenBenchmarking.org repository.

## **Installed Tests** pts/installed

This is a collection of test profiles found within the specified OpenBenchmarking.org repository that are already installed on the system under test.

## **Linux Operating System Tests** pts/linux

This is a collection of test profiles found within the specified OpenBenchmarking.org repository where the test profile is specified as being compatible with the Linux Operating System.

## **Solaris Operating System Tests** pts/solaris

This is a collection of test profiles found within the specified OpenBenchmarking.org repository where the test profile is specified as being compatible with the Solaris Operating System.

## **BSD Operating System Tests** pts/bsd

This is a collection of test profiles found within the specified OpenBenchmarking.org repository where the test profile is specified as being compatible with the BSD Operating System.

## **MacOSX Operating System Tests** pts/macosx

This is a collection of test profiles found within the specified OpenBenchmarking.org repository where the test profile is specified as being compatible with the MacOSX Operating System.

## **Windows Operating System Tests** pts/windows

This is a collection of test profiles found within the specified OpenBenchmarking.org repository where the test profile is specified as being compatible with the Windows Operating System.

## **Hurd Operating System Tests** pts/hurd

This is a collection of test profiles found within the specified OpenBenchmarking.org repository where the test profile is specified as being compatible with the Hurd Operating System.

## **System Subsystem Tests** pts/system

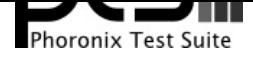

**Test Client Documentation**

the test profile is specified as being a test of the System sub-system.

## **Processor Subsystem Tests** pts/processor

This is a collection of test profiles found within the specified OpenBenchmarking.org repository where the test profile is specified as being a test of the Processor sub-system.

## **Graphics Subsystem Tests** pts/graphics

This is a collection of test profiles found within the specified OpenBenchmarking.org repository where the test profile is specified as being a test of the Graphics sub-system.

## **Other Subsystem Tests** pts/other

This is a collection of test profiles found within the specified OpenBenchmarking.org repository where the test profile is specified as being a test of the Other sub-system.

## **Utility Tests** pts/utility

This is a collection of test profiles found within the specified OpenBenchmarking.org repository where the test profile is specified as being a Utility software test.

#### **Simulator Tests** pts/simulator

This is a collection of test profiles found within the specified OpenBenchmarking.org repository where the test profile is specified as being a Simulator software test.

## **Scientific Tests** pts/scientific

This is a collection of test profiles found within the specified OpenBenchmarking.org repository where the test profile is specified as being a Scientific software test.

## **Benchmark Tests** pts/benchmark

This is a collection of test profiles found within the specified OpenBenchmarking.org repository where the test profile is specified as being a Benchmark software test.

## **Application Tests** pts/application

This is a collection of test profiles found within the specified OpenBenchmarking.org repository where the test profile is specified as being a Application software test.

## **Game Tests** pts/game

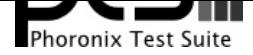

**Test Client Documentation**

the test profile is specified as being a Game software test.

#### **Smp Tests** pts/smp

This is a collection of test profiles found within the specified OpenBenchmarking.org repository where the test profile is specified via an internal tag as testing smp.

## **Cuda Tests** pts/cuda

This is a collection of test profiles found within the specified OpenBenchmarking.org repository where the test profile is specified via an internal tag as testing cuda.

#### **Python Tests** pts/python

This is a collection of test profiles found within the specified OpenBenchmarking.org repository where the test profile is specified via an internal tag as testing python.

#### **Go Tests** pts/go

This is a collection of test profiles found within the specified OpenBenchmarking.org repository where the test profile is specified via an internal tag as testing go.

#### **Mpi Tests** pts/mpi

This is a collection of test profiles found within the specified OpenBenchmarking.org repository where the test profile is specified via an internal tag as testing mpi.

#### **Openmp Tests** pts/openmp

This is a collection of test profiles found within the specified OpenBenchmarking.org repository where the test profile is specified via an internal tag as testing openmp.

## **Vdpau Tests** pts/vdpau

This is a collection of test profiles found within the specified OpenBenchmarking.org repository where the test profile is specified via an internal tag as testing vdpau.

## **Video Tests** pts/video

This is a collection of test profiles found within the specified OpenBenchmarking.org repository where the test profile is specified via an internal tag as testing video.

#### **Responsiveness Tests** pts/responsiveness

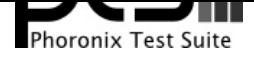

**Test Client Documentation**

the test profile is specified via an internal tag as testing responsiveness.

## **Openmpi Tests** pts/openmpi

This is a collection of test profiles found within the specified OpenBenchmarking.org repository where the test profile is specified via an internal tag as testing openmpi.

## **All PTS (ANOTHER COPY) Tests** pts (another copy)/all

This is a collection of all test profiles found within the specified OpenBenchmarking.org repository.

## **Installed Tests** pts (another copy)/installed

This is a collection of test profiles found within the specified OpenBenchmarking.org repository that are already installed on the system under test.

## **Linux Operating System Tests** pts (another copy)/linux

This is a collection of test profiles found within the specified OpenBenchmarking.org repository where the test profile is specified as being compatible with the Linux Operating System.

## **Solaris Operating System Tests** pts (another copy)/solaris

This is a collection of test profiles found within the specified OpenBenchmarking.org repository where the test profile is specified as being compatible with the Solaris Operating System.

## **BSD Operating System Tests** pts (another copy)/bsd

This is a collection of test profiles found within the specified OpenBenchmarking.org repository where the test profile is specified as being compatible with the BSD Operating System.

## **MacOSX Operating System Tests** pts (another copy)/macosx

This is a collection of test profiles found within the specified OpenBenchmarking.org repository where the test profile is specified as being compatible with the MacOSX Operating System.

## **Windows Operating System Tests** pts (another copy)/windows

This is a collection of test profiles found within the specified OpenBenchmarking.org repository where the test profile is specified as being compatible with the Windows Operating System.

## **Hurd Operating System Tests** pts (another copy)/hurd

This is a collection of test profiles found within the specified OpenBenchmarking.org repository where the test profile is specified as being compatible with the Hurd Operating System.

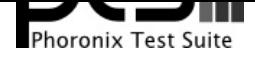

#### **Test Client Documentation**

## **System Subsystem Tests** pts (another copy)/system

This is a collection of test profiles found within the specified OpenBenchmarking.org repository where the test profile is specified as being a test of the System sub-system.

## **Processor Subsystem Tests** pts (another copy)/processor

This is a collection of test profiles found within the specified OpenBenchmarking.org repository where the test profile is specified as being a test of the Processor sub-system.

## **Disk Subsystem Tests** pts (another copy)/disk

This is a collection of test profiles found within the specified OpenBenchmarking.org repository where the test profile is specified as being a test of the Disk sub-system.

## **Graphics Subsystem Tests** pts (another copy)/graphics

This is a collection of test profiles found within the specified OpenBenchmarking.org repository where the test profile is specified as being a test of the Graphics sub-system.

## **Memory Subsystem Tests** pts (another copy)/memory

This is a collection of test profiles found within the specified OpenBenchmarking.org repository where the test profile is specified as being a test of the Memory sub-system.

## **Network Subsystem Tests** pts (another copy)/network

This is a collection of test profiles found within the specified OpenBenchmarking.org repository where the test profile is specified as being a test of the Network sub-system.

## **Other Subsystem Tests** pts (another copy)/other

This is a collection of test profiles found within the specified OpenBenchmarking.org repository where the test profile is specified as being a test of the Other sub-system.

## **Utility Tests** pts (another copy)/utility

This is a collection of test profiles found within the specified OpenBenchmarking.org repository where the test profile is specified as being a Utility software test.

## **Simulator Tests** pts (another copy)/simulator

This is a collection of test profiles found within the specified OpenBenchmarking.org repository where the test profile is specified as being a Simulator software test.

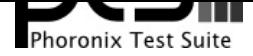

#### **Test Client Documentation**

## **Scientific Tests** pts (another copy)/scientific

This is a collection of test profiles found within the specified OpenBenchmarking.org repository where the test profile is specified as being a Scientific software test.

## **Benchmark Tests** pts (another copy)/benchmark

This is a collection of test profiles found within the specified OpenBenchmarking.org repository where the test profile is specified as being a Benchmark software test.

## **Application Tests** pts (another copy)/application

This is a collection of test profiles found within the specified OpenBenchmarking.org repository where the test profile is specified as being a Application software test.

## **Game Tests** pts (another copy)/game

This is a collection of test profiles found within the specified OpenBenchmarking.org repository where the test profile is specified as being a Game software test.

## **All SYSTEM (ANOTHER COPY) Tests** system (another copy)/all

This is a collection of all test profiles found within the specified OpenBenchmarking.org repository.

## **Installed Tests** system (another copy)/installed

This is a collection of test profiles found within the specified OpenBenchmarking.org repository that are already installed on the system under test.

## **Linux Operating System Tests** system (another copy)/linux

This is a collection of test profiles found within the specified OpenBenchmarking.org repository where the test profile is specified as being compatible with the Linux Operating System.

## **Solaris Operating System Tests** system (another copy)/solaris

This is a collection of test profiles found within the specified OpenBenchmarking.org repository where the test profile is specified as being compatible with the Solaris Operating System.

## **BSD Operating System Tests** system (another copy)/bsd

This is a collection of test profiles found within the specified OpenBenchmarking.org repository where the test profile is specified as being compatible with the BSD Operating System.

## **MacOSX Operating System Tests** system (another copy)/macosx

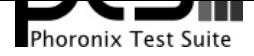

**Test Client Documentation**

This is a collection of test profiles found within the specified OpenBenchmarking.org repository where the test profile is specified as being compatible with the MacOSX Operating System.

## **Windows Operating System Tests** system (another copy)/windows

This is a collection of test profiles found within the specified OpenBenchmarking.org repository where the test profile is specified as being compatible with the Windows Operating System.

## **Hurd Operating System Tests** system (another copy)/hurd

This is a collection of test profiles found within the specified OpenBenchmarking.org repository where the test profile is specified as being compatible with the Hurd Operating System.

## **System Subsystem Tests** system (another copy)/system

This is a collection of test profiles found within the specified OpenBenchmarking.org repository where the test profile is specified as being a test of the System sub-system.

## **Processor Subsystem Tests** system (another copy)/processor

This is a collection of test profiles found within the specified OpenBenchmarking.org repository where the test profile is specified as being a test of the Processor sub-system.

## **Disk Subsystem Tests** system (another copy)/disk

This is a collection of test profiles found within the specified OpenBenchmarking.org repository where the test profile is specified as being a test of the Disk sub-system.

## **Graphics Subsystem Tests** system (another copy)/graphics

This is a collection of test profiles found within the specified OpenBenchmarking.org repository where the test profile is specified as being a test of the Graphics sub-system.

## **Memory Subsystem Tests** system (another copy)/memory

This is a collection of test profiles found within the specified OpenBenchmarking.org repository where the test profile is specified as being a test of the Memory sub-system.

## **Network Subsystem Tests** system (another copy)/network

This is a collection of test profiles found within the specified OpenBenchmarking.org repository where the test profile is specified as being a test of the Network sub-system.

## **Other Subsystem Tests** system (another copy)/other

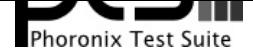

**Test Client Documentation**

This is a collection of test profiles found within the specified OpenBenchmarking.org repository where the test profile is specified as being a test of the Other sub-system.

## **Utility Tests** system (another copy)/utility

This is a collection of test profiles found within the specified OpenBenchmarking.org repository where the test profile is specified as being a Utility software test.

## **Simulator Tests** system (another copy)/simulator

This is a collection of test profiles found within the specified OpenBenchmarking.org repository where the test profile is specified as being a Simulator software test.

## **Scientific Tests** system (another copy)/scientific

This is a collection of test profiles found within the specified OpenBenchmarking.org repository where the test profile is specified as being a Scientific software test.

## **Benchmark Tests** system (another copy)/benchmark

This is a collection of test profiles found within the specified OpenBenchmarking.org repository where the test profile is specified as being a Benchmark software test.

## **Application Tests** system (another copy)/application

This is a collection of test profiles found within the specified OpenBenchmarking.org repository where the test profile is specified as being a Application software test.

## **Game Tests** system (another copy)/game

This is a collection of test profiles found within the specified OpenBenchmarking.org repository where the test profile is specified as being a Game software test.

## **All SYSTEM (COPY) Tests** system (copy)/all

This is a collection of all test profiles found within the specified OpenBenchmarking.org repository.

## **Installed Tests** system (copy)/installed

This is a collection of test profiles found within the specified OpenBenchmarking.org repository that are already installed on the system under test.

## **Linux Operating System Tests** system (copy)/linux

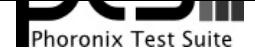

**Test Client Documentation**

the test profile is specified as being compatible with the Linux Operating System.

## **Solaris Operating System Tests** system (copy)/solaris

This is a collection of test profiles found within the specified OpenBenchmarking.org repository where the test profile is specified as being compatible with the Solaris Operating System.

## **BSD Operating System Tests** system (copy)/bsd

This is a collection of test profiles found within the specified OpenBenchmarking.org repository where the test profile is specified as being compatible with the BSD Operating System.

## **MacOSX Operating System Tests** system (copy)/macosx

This is a collection of test profiles found within the specified OpenBenchmarking.org repository where the test profile is specified as being compatible with the MacOSX Operating System.

## **Windows Operating System Tests** system (copy)/windows

This is a collection of test profiles found within the specified OpenBenchmarking.org repository where the test profile is specified as being compatible with the Windows Operating System.

## **Hurd Operating System Tests** system (copy)/hurd

This is a collection of test profiles found within the specified OpenBenchmarking.org repository where the test profile is specified as being compatible with the Hurd Operating System.

## **System Subsystem Tests** system (copy)/system

This is a collection of test profiles found within the specified OpenBenchmarking.org repository where the test profile is specified as being a test of the System sub-system.

## **Processor Subsystem Tests** system (copy)/processor

This is a collection of test profiles found within the specified OpenBenchmarking.org repository where the test profile is specified as being a test of the Processor sub-system.

## **Disk Subsystem Tests** system (copy)/disk

This is a collection of test profiles found within the specified OpenBenchmarking.org repository where the test profile is specified as being a test of the Disk sub-system.

## **Graphics Subsystem Tests** system (copy)/graphics

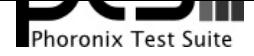

**Test Client Documentation**

the test profile is specified as being a test of the Graphics sub-system.

## **Memory Subsystem Tests** system (copy)/memory

This is a collection of test profiles found within the specified OpenBenchmarking.org repository where the test profile is specified as being a test of the Memory sub-system.

## **Network Subsystem Tests** system (copy)/network

This is a collection of test profiles found within the specified OpenBenchmarking.org repository where the test profile is specified as being a test of the Network sub-system.

## **Other Subsystem Tests** system (copy)/other

This is a collection of test profiles found within the specified OpenBenchmarking.org repository where the test profile is specified as being a test of the Other sub-system.

## **Utility Tests** system (copy)/utility

This is a collection of test profiles found within the specified OpenBenchmarking.org repository where the test profile is specified as being a Utility software test.

## **Simulator Tests** system (copy)/simulator

This is a collection of test profiles found within the specified OpenBenchmarking.org repository where the test profile is specified as being a Simulator software test.

## **Scientific Tests** system (copy)/scientific

This is a collection of test profiles found within the specified OpenBenchmarking.org repository where the test profile is specified as being a Scientific software test.

## **Benchmark Tests** system (copy)/benchmark

This is a collection of test profiles found within the specified OpenBenchmarking.org repository where the test profile is specified as being a Benchmark software test.

## **Application Tests** system (copy)/application

This is a collection of test profiles found within the specified OpenBenchmarking.org repository where the test profile is specified as being a Application software test.

#### **Game Tests** system (copy)/game

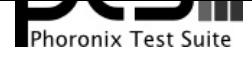

**Test Client Documentation**

the test profile is specified as being a Game software test.

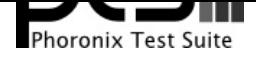

**Test Client Documentation**

# **Component Testing**

# **Compiler Testing & Masking**

A majority of the test profiles provided by OpenBenchmarking.org to the Phoronix Test Suite are source-based tests. Relying upon the upstream source-code for each program under test allows for the tests to be easily brought to new platforms and architectures, avoids any out-of-tree / non-default packaging differences by different distributions and operating systems, and to allow the Phoronix Test Suite user to easily test new compilers and/or compiler options. For the source-based tests, the Phoronix Test Suite relies upon a compiler (e.g. GCC, LLVM/Clang, Sun Studio, Open64, et al) being present on the system under test. The Phoronix Test Suite does respect CC/CXX environment variables and test profiles are expected to honor CFLAGS/CXXFLAGS and other compiler settings.

As of Phoronix Test Suite 3.8, a compiler masking method is utilized for logging compiler options and other settings with each test profile installation. Prior to installing an open-source test, the Phoronix Test Suite determines the intended compiler to be used based upon the pre-set environment variables or the pre-set compiler(s) within the PATH environment variable. The Phoronix Test Suite then masks the compiler to ensure that any options/flags submitted to the compiler are first passed through pts-core so that they can be logged for later use, then is linked to the original, intended compiler. Additionally, other compiler binary names of the same type are blacklisted to prevent their un-intended use (i.e. if a test profile has hard-coded gcc in its build script, but clang is set as the compiler via CC, a sym-link will automatically be created from gcc to the masked clang for the duration of its test installation).

The logged compiler data is then used by the Phoronix Test Suite following the test execution process for automated result analysis. If there is a detected change in compiler settings, the differences are automatically reported to the test result graphs. Additionally, key compiler information (e.g. the compiler optimization level and key libraries that were linked at compile-time) is reported as a footnote on result graphs. The Phoronix Test Suite handles all of this in a fully automated manner; test profiles require no changes to take advantage of these compiler-reporting capabilities.

Separately, the Phoronix Test Suite attempts to automatically log the system compiler's build configuration (i.e. GCC's gcc -v "Configured with") output. If the Phoronix Test Suite detects there is a compiler build configuration change between test runs in a result file, it will report each compiler's build configuration to the system information table within the results viewer. Reported to the table is a reduced view of the build configuration options, with less relevant items being stripped away from this view to reduce verbosity. Upon clicking the text, the raw compiler information output can be viewed in full.

# **Disk / File-System Testing**

By default tests are installed to -/.*phoronix-test-suite/installed-tests*/. However, the location can be updated from ~/.phoronix-test-suite/user-config.xml or dynamically via the PTS\_TEST\_INSTALL\_ROOT\_PATH environment variable.

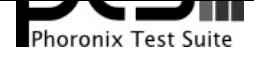

**Test Client Documentation**

When any disk tests are executed, the Phoronix Test Suite will attempt to log the mount options and scheduler of the disk/partition being used for testing. This information is subsequently displayed within the system information table. If the scheduler / mount options are maintained the same throughout all test runs, only a single line is displayed otherwise the options for each test run will be automatically displayed. The file-system in use is always captured and shown in the system information table.

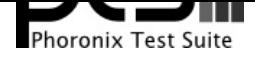

**Test Client Documentation**

# **Phoromatic**

# **Overview**

The Phoronix Test Suite now features its own built-in Phoromatic server and client implementations. See the phoromatic.pdf / phoromatic.html documentation for more information on this advanced capability.

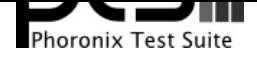

**Test Client Documentation**

# **PTS Desktop Live**

# **PTS Desktop Live 2010.1 "Anzhofen"**

PTS Desktop Live and PTS Netbook Live are Linux-based operating systems designed to provide a free software platform for carrying out system tests and hardware benchmarks in an automated, reproducible, and effective manner. The Phoronix Test Suite operating systems are designed around the **Phoronix Test Suite** with the operating system itself consisting of a stripped down Linux environment, then built upon that is the Phoronix Test Suite with its test profiles and suites. This is not a standard Linux desktop with the normal throng of packages.

Tes[ting with PTS Desktop](http://www.phoronix-test-suite.com/) Live is intended to be via a Live DVD or Live USB (i.e. flash drive or memory card) environment. PTS Netbook Live is similar to PTS Desktop Live but designed for testing on lightweight x86 systems and netbooks. Both PTS Desktop Live and PTS Netbook Live make it very easy to deploy the Phoronix Test Suite across an array of systems, isolates any software differences when seeking to perform hardware comparisons, and is designed to be very easy to carry out these Linux benchmarks even for a first-time Linux user.

The inaugural release of this operating system was PTS Desktop Live 2009.3 (codenamed "Gernlinden") and was based upon the Phoronix Test Suite 2.0 release. The Gernlinden release shipped with more than 50 open-source test profiles and all needed files being located on the disc image. PTS Desktop Live uses the GTK2 GUI dialog for the Phoronix Test Suite by default, but the CLI options are also accessible. PTS Desktop Live also features optimizations to the Linux kernel and related components for use on the latest high-end hardware and other performance related tweaking. PTS Netbook Live features optimizations for the Intel Atom processor.

The mission of the Phoronix Test Suite and related products will not be achieved until it has made Linux benchmarking incredibly robust and innovative, drop dead easy to perform nearly any kind of benchmark, and when it out-paces other leading operating systems for its benchmarking abilities. These operating systems are being updated quarterly in conjunction with new Phoronix Test Suite releases. The Phoronix Test Suite will continue to be supported under all other Linux distributions, OpenSolaris, Mac OS X, Windows, and \*BSD operating systems, but this is just another addition on top of that.

PTS Desktop Live is designed to run on x86\_64 compatible systems with 2GB or more of system memory (ideally 4GB+ if you wish to run many of the tests in a live environment) being highly recommended along with a modern CPU and graphics processor. No proprietary graphics drivers are shipped with PTS Desktop Live at this time, so depending upon the hardware you may not have OpenGL acceleration to run the few graphics-related tests that are included with this release. Only graphics drivers are provided for ATI/AMD, NVIDIA, and Intel hardware. An Internet connection is not required but is needed for communication with OpenBenchmarking.org and for utilizing some of the other Phoronix Test Suite features.

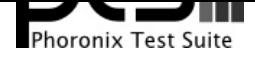

**Test Client Documentation**

PTS Netbook Live is designed for netbooks and nettop computers with an Intel Atom processor.

## **Quick Start Guide**

When the operating system has fully booted, the end-user agreement for the Phoronix Test Suite will be displayed, followed by initializing the main GTK user interface for the Phoronix Test Suite. The Phoronix Test Suite has more than 100 test profiles while there are about 50 test profiles featured within live environment, which are free software, do not pose significant install size problems, and are suitable for benchmarking from a live environment. By default, PTS Desktop Live and PTS Netbook Live will only show the test profiles and suites where all of the needed test files and dependencies ship with this open-source operating system. However, to access any of the test profiles that may require downloading additional files or external dependencies, use the View menu to toggle the different options. The system's hardware and software information can also be viewed in a graphical window from this menu.

From the Available Tests tab, any test/suite can be selected to view more information. If you wish to install the test, simply click on the install button while waiting shortly for it to install. Afterwards, the test can be run by selecting it again and clicking on the run/benchmark button. If you have a **OpenBenchmarking.org** account, you can login from the File menu while Phoronix Test Suite settings are adjustable from the Edit menu.

When the testing has completed, the graphical user interface will reappear. Via the buttons that appear [at the top of the interface,](http://www.openbenchmarking.org/) the test results can then be opened within the web browser. Depending upon the test profile, it may also be possible to immediately compare the test result(s) against a set of reference systems. If the completed test(s) do have reference results available, a list of the comparable systems are shown, so that you can click on one or more of these reference systems to see how the given system performs in comparison. Results from OpenBenchmarking.org can also be compared with any of the test results.

Assuming you did not launch any commands from the terminal to alter the disk(s) or its contents or carry out any other changes; PTS Desktop Live will have not touched your data or the installed operating system(s). If you wish to archive any of your test results, upload the results to OpenBenchmarking.org. Alternatively, when going to the Test Results tab and selecting a test, the File menu presents options for exporting results to text, CSV, and PDF files. The contents of the ~/.phoronix-test-suite/test-results/ folder can also be backed up for preserving the test results.

If you wish to use the Phoronix Test Suite from the command-line, open a terminal and run phoronix-test-suite.

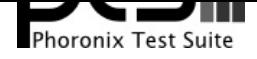

**Test Client Documentation**

# **Development Credits**

The Phoronix Test Suite is based upon the extensive testing and internal tools developed by **Phoronix.com** since 2004 along with support from leading tier-one computer hardware and software vendors. The principal architects of the Phoronix Test Suite are **Michael Larabel** and Matthew Tippett. The phoronix-test-suite, pts\_Graph, Phoromatic, Phodevi, tandem\_Xml, and nye\_Xml are some of the [related open-so](http://www.phoronix.com/)urce projects provided by **Phoronix Media**.